# **Who moved my pixels?!**

**User info**

id

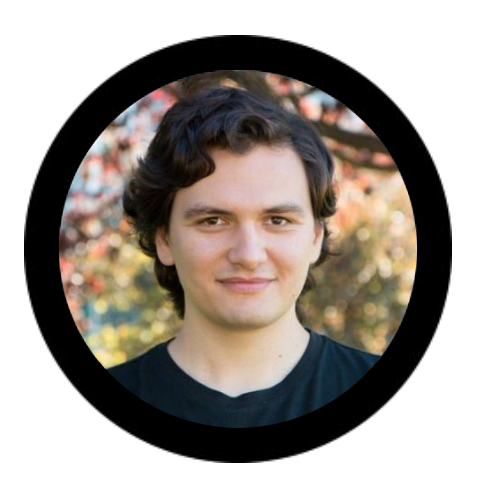

# Mikhail Sosonkin

**http://debugtrap.com**

**@hexlogic**

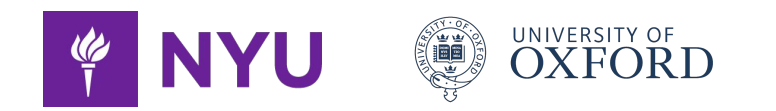

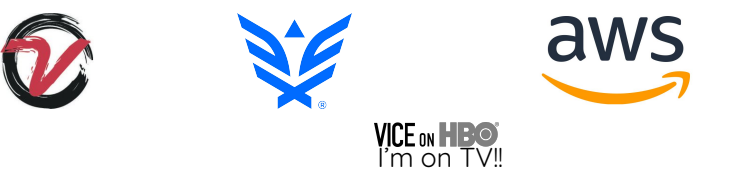

*"Synack leverages the best combination of humans and technology to discover security vulnerabilities in our customers' web apps, mobile apps, IoT devices and infrastructure endpoints"*

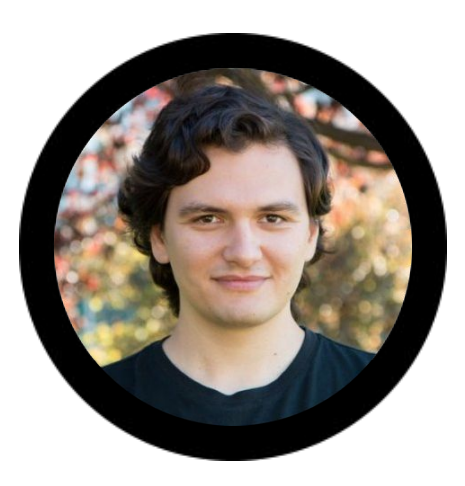

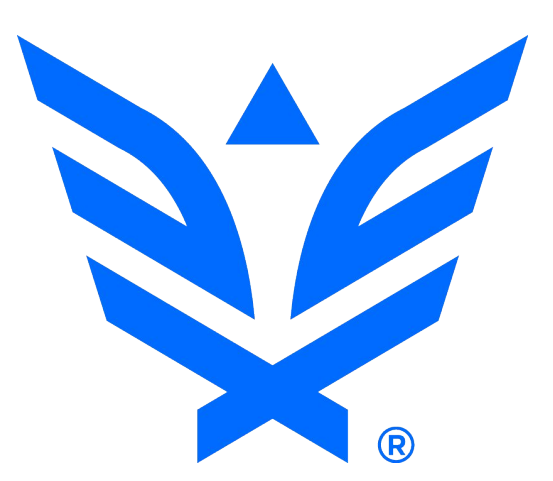

### **Why malware?**

Motives and intent

- Pranking
- Hacktivism
- Ransom
- Compute theft
- Espionage
- Financial theft
- *● For educational purposes!*

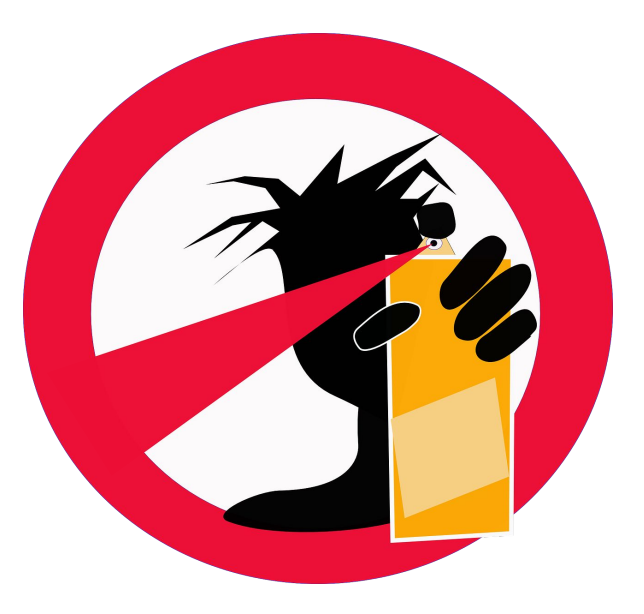

#### **outline**

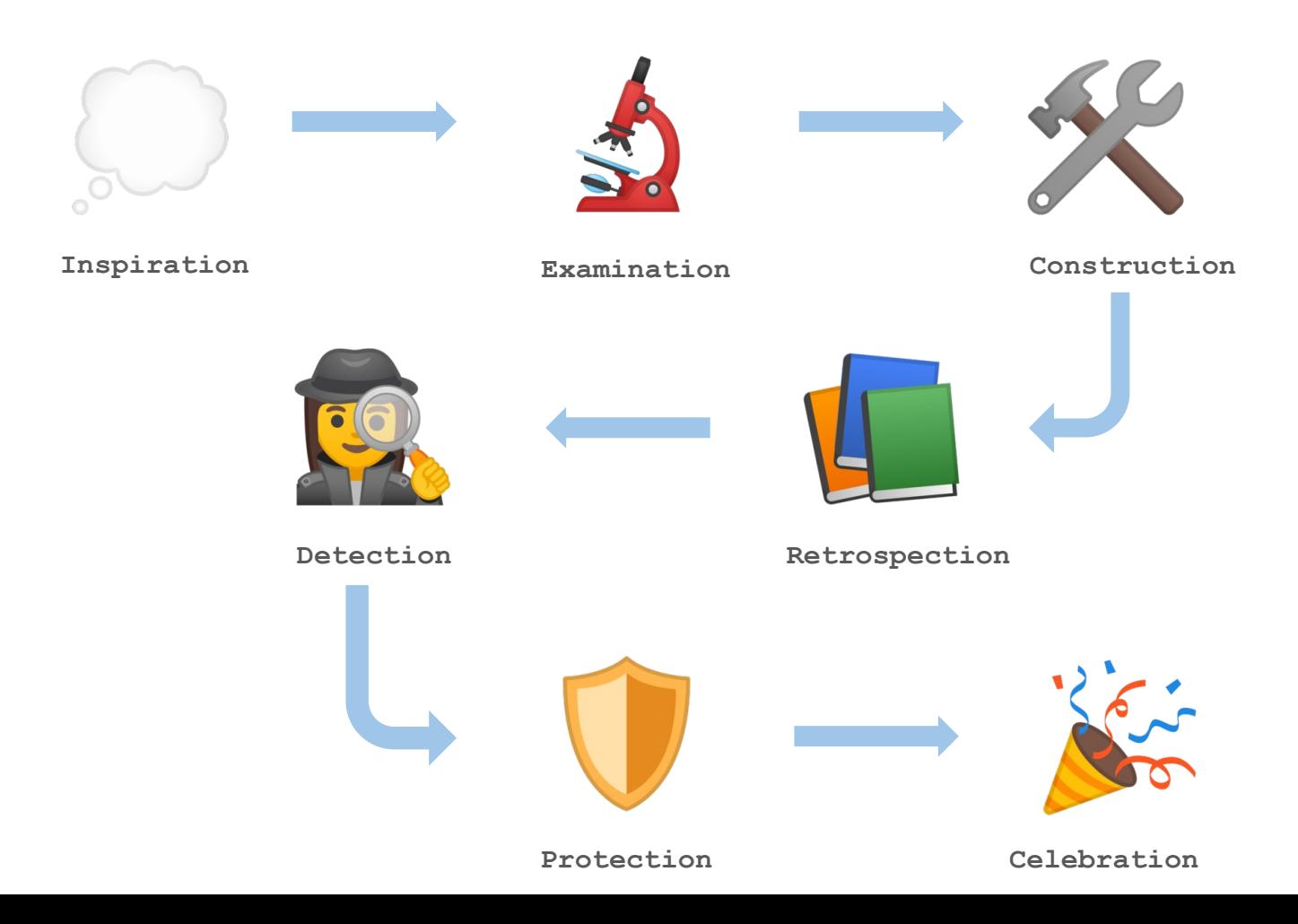

## **ZooPark**

the inspiration

- Reported by [Kaspersky](https://media.kasperskycontenthub.com/wp-content/uploads/sites/43/2018/05/03114450/ZooPark_for_public_final_edit.pdf) in May 2018
- Android based malware
- Targeted middle eastern phones
- Focuses on information theft
	- Exfiltration via HTTP GET request parameters
- Distributed via Watering Holes
	- Alnaharegypt[.]com with an iframe to malicious APK.

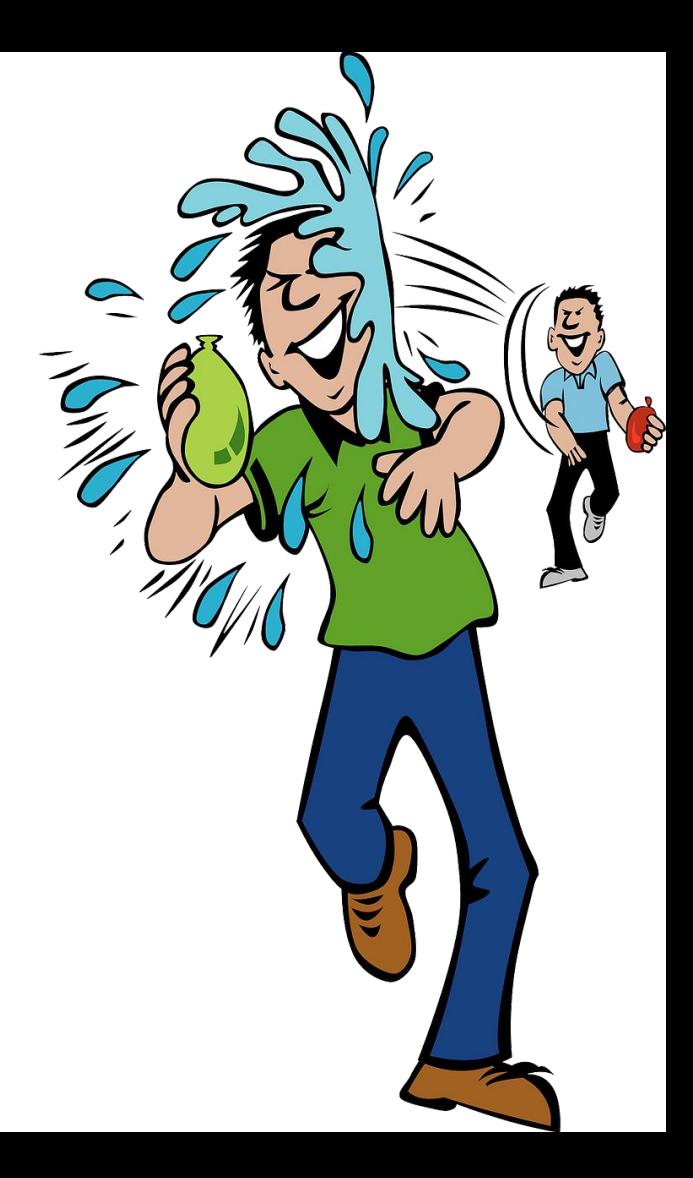

### **ZooPark**

#### features

- *● Version 1*
	- Contacts/Accounts
- *● Version 2*
	- Call logs/GPS Location
	- SMS Messages/Device Information
- *● Version 3*
	- Audio Call Records
	- Installed Application Details
	- Browser Data bookmarks & History
	- Photos & Pictures from memory card
- *● Version 4 (suspected to be outsourced)*
	- Keylogs/Clip data
	- Arbitrary file/folders
	- Capturing photos/videos/audio/ **screenshots**/screen records
	- External Application data (Telegram, WhatsApp, IMO, Chrome)
	- Remote Shell/Silently Sending SMS/Making phone calls

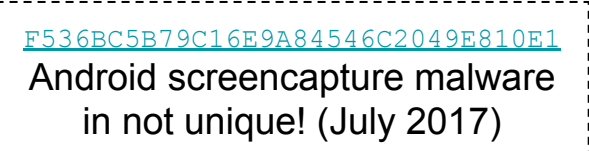

# **How do you capture screens?**

on OS X

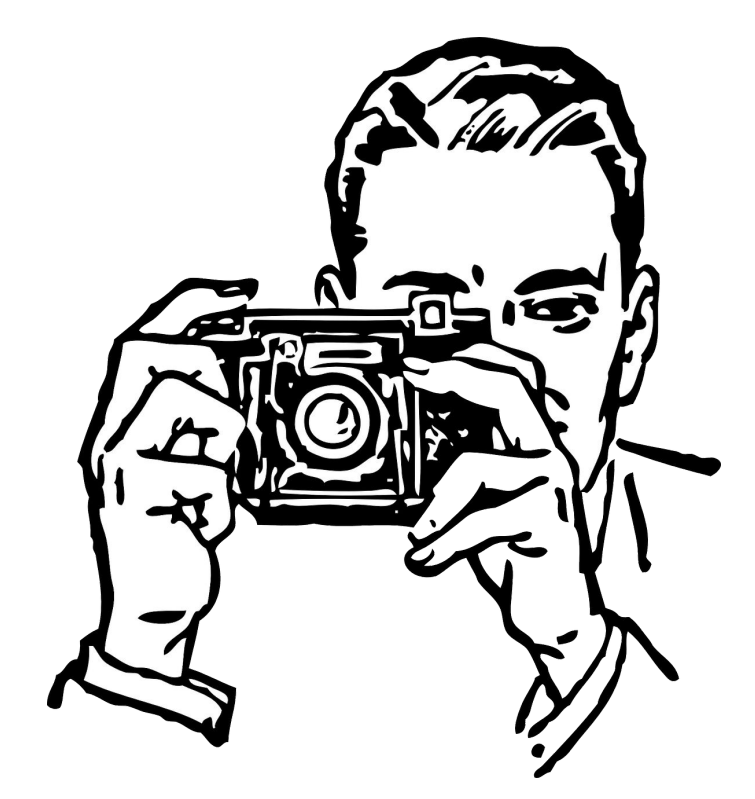

#### **Which screencapture**

an overview

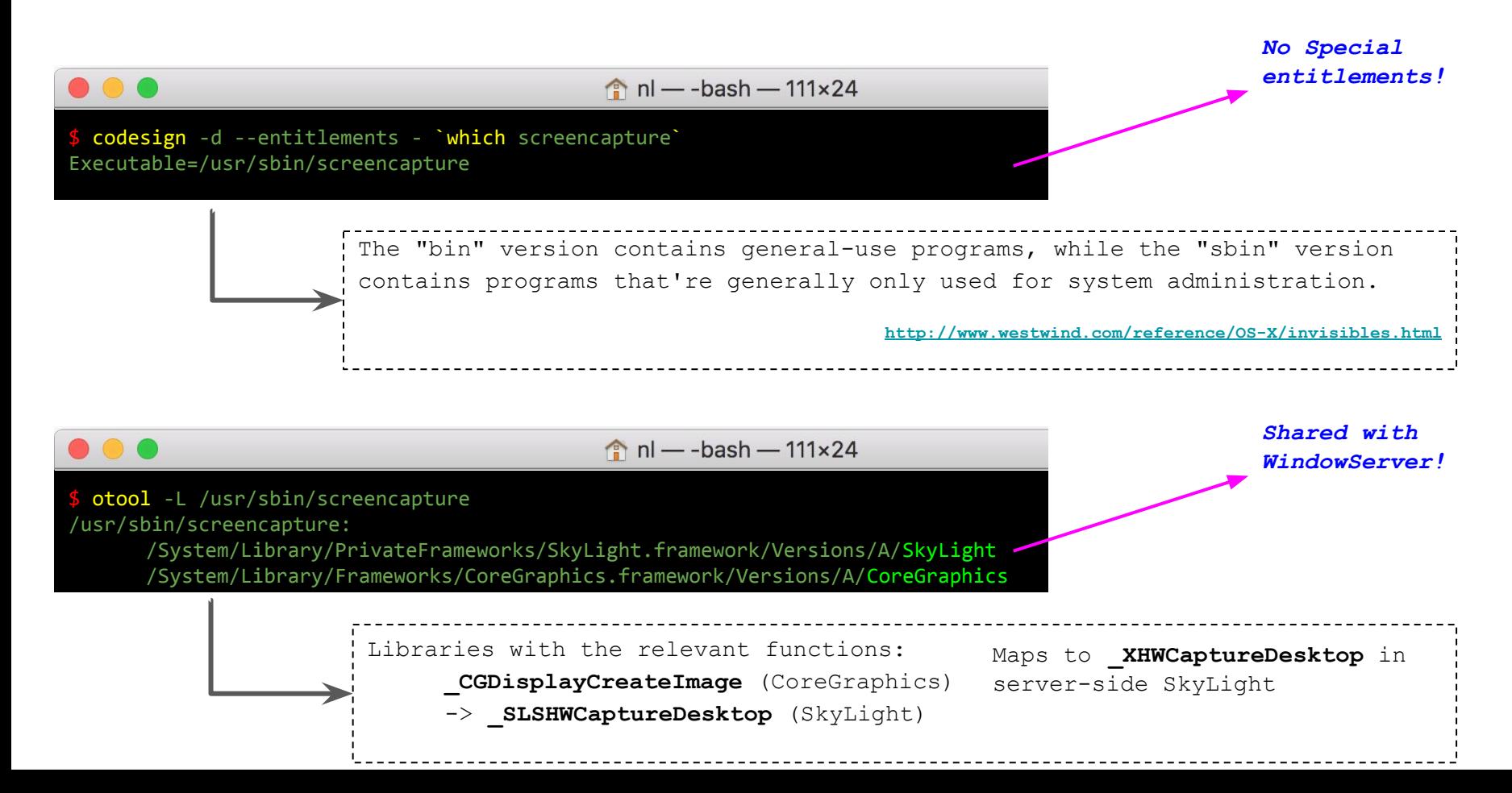

#### **Mach based IPC**

mig

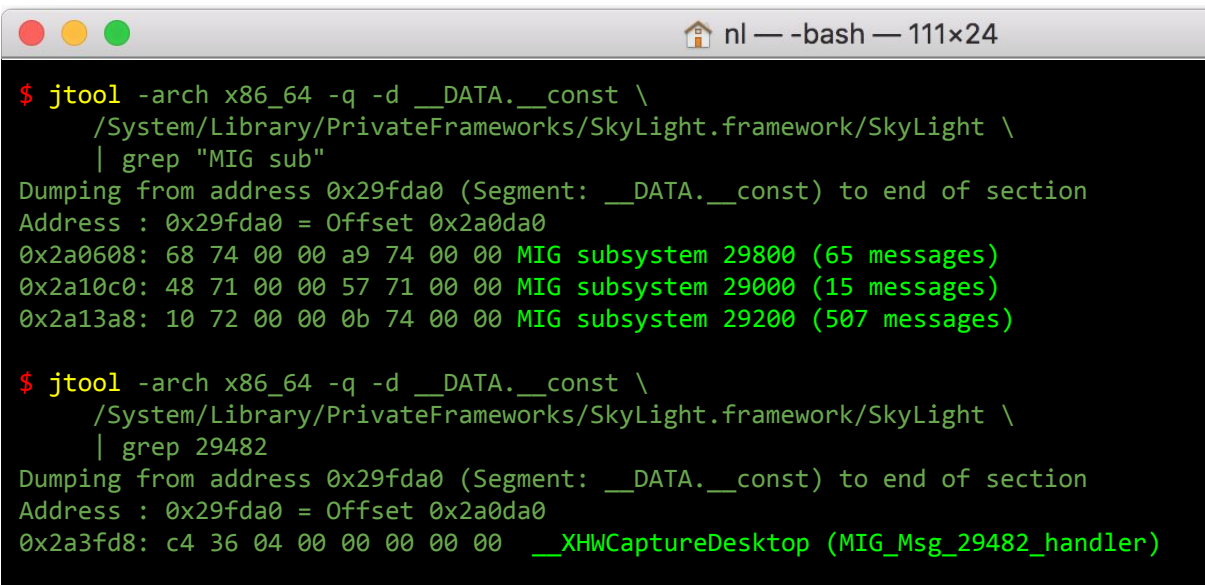

Mach 3 Server Writer's Guide: [http://shakthimaan.com/downloads/hurd/server\\_writer.pdf](http://shakthimaan.com/downloads/hurd/server_writer.pdf)

# **Highlevel**

the utility

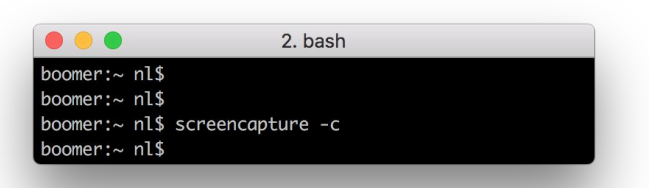

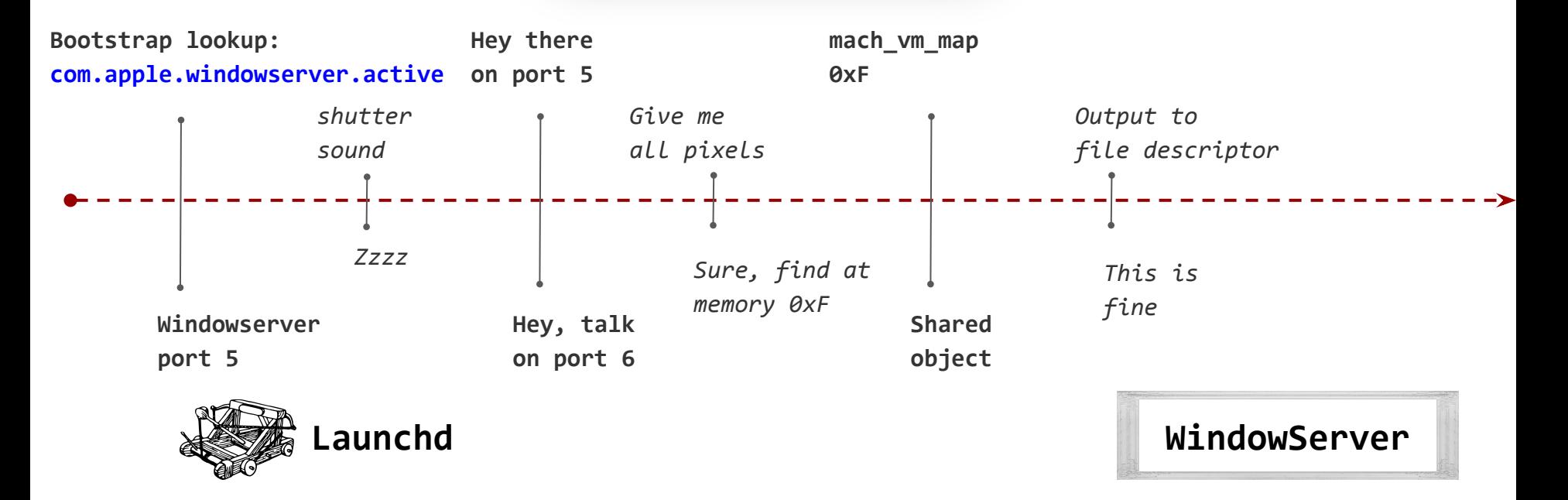

#### **Into the bytes**

1) Find ports

\_\_text:34A6 **\_CGSLookupServerRootPort** proc near *; CODE XREF: \_get\_session\_port+1Fp ; \_CGSLookupServerPort+A5p ...* \_\_text:34A6 lookup\_result = **dword** ptr -38h \_\_text:34A6 special\_port = **dword** ptr -34h ... \_\_text:34C8 **lea rdx**, **[rbp**+special\_port**]** *; special\_port* \_\_text:34CC **mov dword** ptr **[rdx]**, 0 \_\_text:34D2 **mov r13**, **cs**:\_mach\_task\_self\_\_ptr \_\_text:34D9 **mov edi**, **[r13**+0**]** *; task* \_\_text:34DD **mov esi**, 4 *; which\_port* \_\_text:34E2 **call \_task\_get\_special\_port** \_\_text:34E7 **mov ebx**, **eax** \_\_text:34E9 **test ebx**, **ebx** \_\_text:34EB **jnz** loc\_35ED \_\_text:34F1 **mov edi**, **[rbp**+special\_port**]** \_\_text:34F4 **test edi**, **edi** \_\_text:34F6 **jz** loc\_35ED \_\_text:34FC **lea rdx**, **[rbp**+lookup\_result**]** \_\_text:3500 **mov dword** ptr **[rdx]**, 0 \_\_text:3506 **lea r14**, aCom\_apple\_w\_21  *; "com.apple.windowserver.active"* \_\_text:350D **xor ecx**, **ecx** \_\_text:350F **mov r8d**, 8 \_\_text:3515 **mov rsi**, **r14** \_\_text:3518 **call \_bootstrap\_look\_up2**

mach port t self =  $mach$  task self(); task get bootstrap port(self, &bs port);

*// find the server port* if (**bootstrap** look up (bs port, **"com.apple.windowserver.active"**,  $\&$ serv port) == KERN SUCCESS) { printf("Server port: 0x%08X**\n**", serv port); } else { printf("Error looking up server" " port**\n**"); exit $(2)$ ; }

#### **Into the bytes**

text:549D **call mach** msg

2) make session

```
__text:5394 __CGSNewConnectionPort proc near 
                 ; CODE XREF: _SLSNewConnection+1DDp
                 ; _SLSNewConnection+240p
...
 __text:5430 mov [rbp+msg.msgh_bits], 80001513h
 __text:543A mov [rbp+msg.msgh_remote_port], r12d
 __text:5441 call _mig_get_reply_port
 __text:5446 mov [rbp+msg.msgh_local_port], eax
__text:544C mov [rbp+msg.msgh_id], 7468h
 __text:5456 mov [rbp+msg.msgh_reserved], 0
 __text:5460 cmp cs:_voucher_mach_msg_set_ptr, 0
 __text:5468 jz short loc_547D
 __text:546A lea r14, [rbp+msg]
 __text:5471 mov rdi, r14
 __text:5474 call _voucher_mach_msg_set
 __text:5479 mov eax, [r14+0Ch]
 __text:547D loc_547D:
 __text:547D mov [rsp+480h+notify], 0 ; notify
__text:5484 lea rdi, [rbp+msg] ; msg
 __text:548B mov esi, 3 ; option
 __text:5490 mov ecx, 3Ch ; '<' ; rcv_size
 __text:5495 xor r9d, r9d ; timeout
 __text:5498 mov r8d, eax ; rcv_name
 __text:549B mov edx, ebx ; send_size
```

```
// __CGSNewConnectionPort
mach msg header t* req port =
                    (mach msg header t*)buffer;
req port->msgh bits = 0x80001513;
req port->msgh size = 1;req port->msgh_remote_port = serv_port;
req port->msgh_local_port =
mig_get_reply_port();
req port->msgh voucher port = 0;
req port->msgh id = 0x7468;
uint32 t* values = (uint32 t*)(buffer + sizeof(mach msg header t));
values[1] = port right;
// set the voucher
voucher mach msg set(req port);
```

```
mach_msg_return_t ret = mach_msg(req_port,
    \rightarrow 0x3, 0x48, 60,
       req port->msgh local port, 0, 0;
mach port t session port =
        ( (mach port t<sup>*</sup>) buffer )[7];
```
# **Into the bytes**

3) get pixels

\_\_text:1F796C **\_SLSHWCaptureDesktop** proc near

 *; CODE XREF: \_SLDisplayCreateImage+1Dp ; \_SLDisplayCreateImageForRect+F7p*

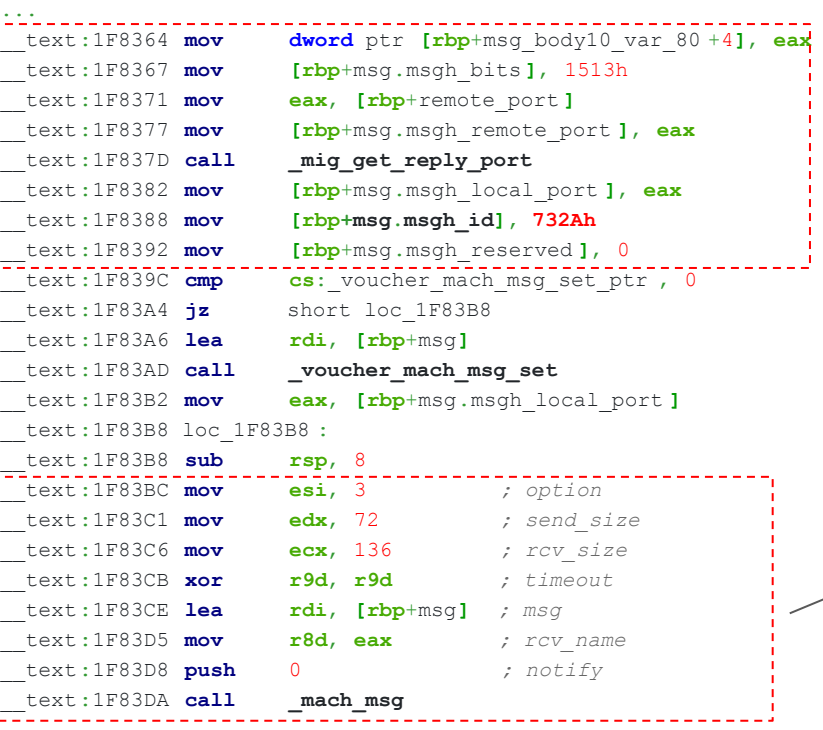

struct req msg\* rq msg = (struct req msg\*)buffer;

```
\frac{1}{2}...
rq_msg->header.msgh_id = 0x732A;
```

```
// x, y, width, height
\frac{1}{2}rq msq->x = 0.0;
irq msq->y = 0.0;
\frac{1}{2}rq msq->width = 1024.0;
\frac{1}{1}rq msg->height = 768.0;
```

```
// display id values (vm: 0x5b81c5c0, non-vm: 0x042499b0)
\frac{1}{2}rq msg->display id = 0x042499b0;
\frac{1}{2}rq msq->param5 = 0x00000441;
```

```
// set the voucher
voucher mach msg set(&rq msg->header);
```

```
if(mach_msg(&rq_msg->header, 0x3, 0x48, 0x88,
     rq msq->header.msqh local port, 0, 0) !=
                                  MACH_MSG_SUCCESS) { }
```

```
mig_put_reply_port(rq_msg->header.msgh_local_port);
uint32 t object = *(uint32 t*)
  ( ((u_char*)buffer) + sizeof(mach_msg_header_t) + 4);
if(mach_vm_map(self, rq_msg, size, 0, 0x1, object,
              0x0, false, 3, 3, true) != KERN_SUCCESS) { }
```
### **Putting it all together**

Write better malware

```
void doCGCapture() {
                                 CGDirectDisplayID displays[256];
                                uint32 t dispCount = 0;
                                  CGGetActiveDisplayList(256, displays, &dispCount);
                                for(int i = 0; i < dispCount; i++) {
                                     CGDirectDisplayID dispId = displays [i];
                                      CGImageRef img = CGDisplayCreateImage(dispId);
                                     char path str[1024];
                                     snprintf(path_str, 1023, "./image%d.png", i);
                                     CFURLRef path =
                                        CFURLCreateWithFileSystemPath (NULL,
                                              cFStringMakeConstantString (path str),
                                               kCFURLPOSIXPathStyle , false);
                                      CGImageDestinationRef destination =
                                          CGImageDestinationCreateWithURL(
                                                 path, CFSTR("public.png"), 1, NULL);
                                      CGImageDestinationAddImage(destination, img, nil);
                                      CGImageDestinationFinalize(destination);
                             \longrightarrow}
List all 
displays
                                                                                                       Create image 
                                                                                                       from display
Encode and 
write image 
to file
                                                                                                        No Shutter 
                                                                                                         sound (-x)!
```
# **Sniffing mach**

**static const interpose\_t** 

Inject and intercept mach related function calls.

Preferably on a small set of API's due to volume of messages

#### via injection  $$ PVLD_INSERT_LIBRARIES=xpcsnoop.dylib ScreenShotTester$

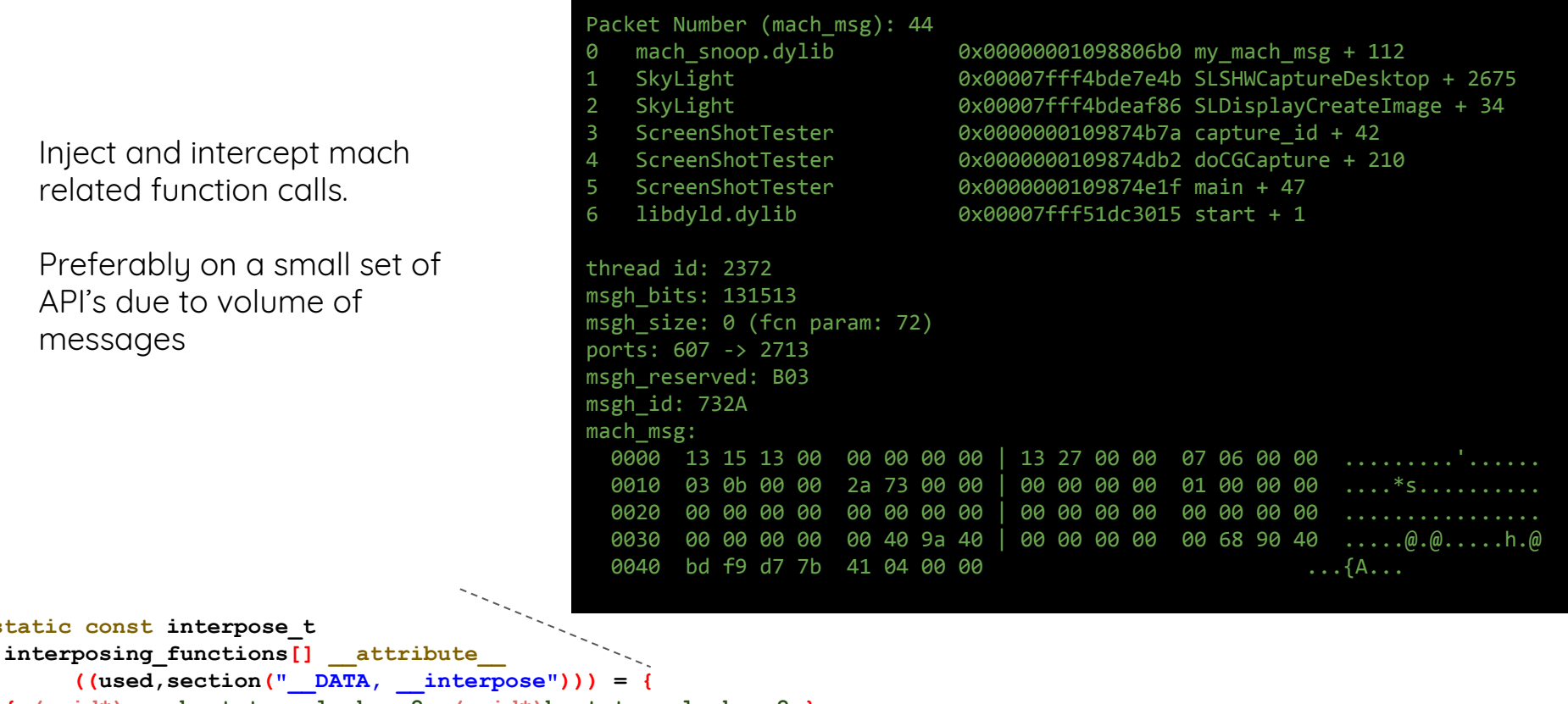

**{ (void\*) my\_bootstrap\_look\_up2, (void\*)bootstrap\_look\_up2 },**

**{ (void\*) my\_mach\_msg, (void\*)mach\_msg },**

**{ (void\*) my\_mach\_msg\_overwrite, (void\*)mach\_msg\_overwrite }};**

#### **Mach msg sequence MTG**

- **1.** msgh\_id = **0x7152** *// start a session*
- *2.* msgh\_id = **0x7148** *// test connection, get MIG version*
- **3.** msgh\_id = **0x7475** *// display state, find the display ID*
- **4.** msgh\_id = **0x7468** *// create secondary session*
- **5.** msgh\_id = **0x732A** *// request screen pixels*
- **6.** mach\_vm\_map *// map pixels to local process memory*

#### **There is more than one way**

There usually is!

```
CGImageRef screenshot = CGWindowListCreateImage(
   CGRectInfinite, 
   kCGWindowListOptionOnScreenOnly, 
   kCGNullWindowID, 
   kCGWindowImageDefault);
```
NSBitmapImageRep \*bitmapRep = [[NSBitmapImageRep alloc] initWithCGImage:screenshot];

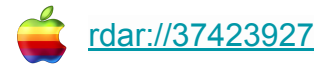

**https://krausefx.com/blog/mac-privacy-sandboxed-mac-apps-can-take-screenshots**

### **The sandbox will protect me**

sometimes

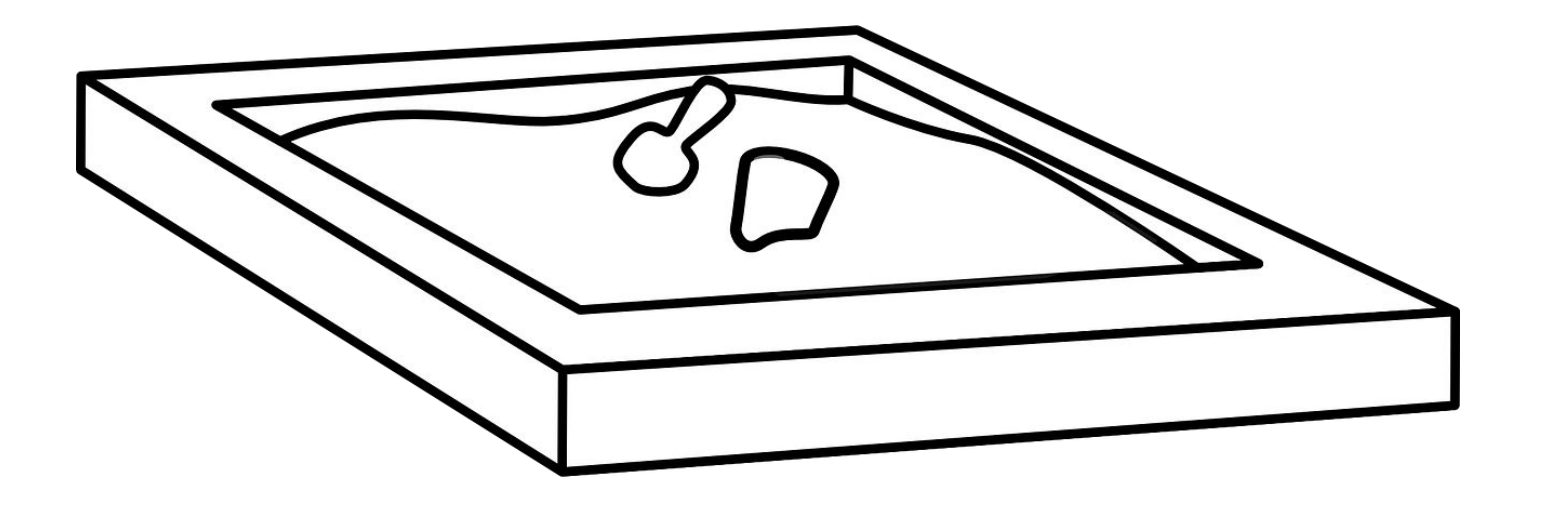

#### **Malware in action**

video demo

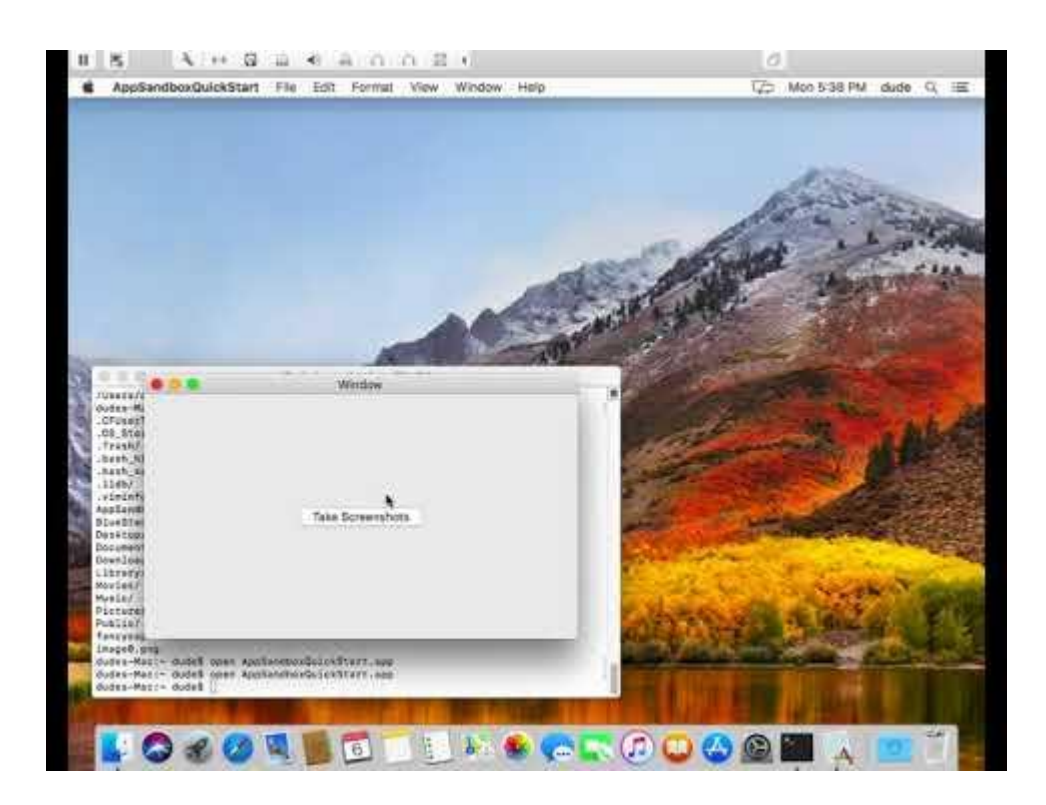

- **1. Cocoa base application**
- **2. Runs in a full sandbox**
- **3. File write allowed for demo**

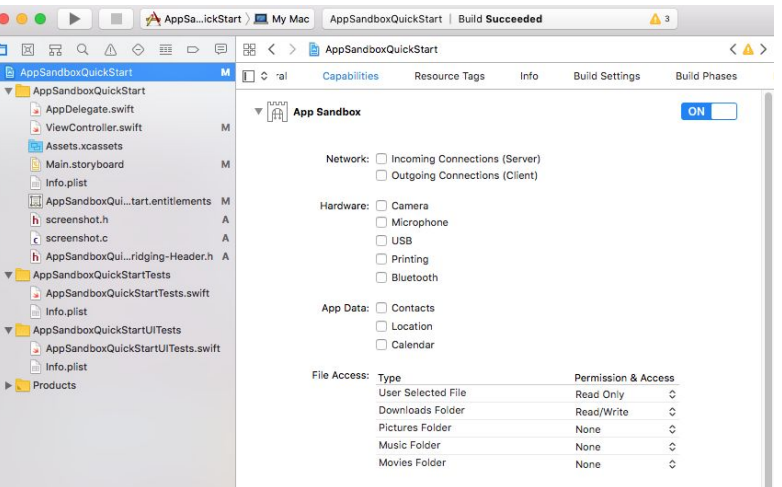

Steps: √ Add the App Sandbox entitlement to your entitlements file

Chrome

**(allow mach-lookup (global-name "com.apple.windowserver.active"))**

- cdm.sb:
	- Content Decryption Module (CDM). A CDM is required for a media renderer, audio decoder or video decoder to handle protected content [\(chromium\)](https://chromium.googlesource.com/chromium/src/media/+/master/mojo/).
- gpu v2.sb
	- Allow communication between the GPU process and the UI server.
- ppapi v2.sb
	- Pepper Plugin API (PPAPI) was initially only supported by Google Chrome and Chromium. Later, other Chromium-based browsers such as Opera and Vivaldi, also added PPAPI plugin support.

firefox

**static const char** widevinePluginSandboxRulesAddend[] = R"SANDBOX\_LITERAL( (allow mach-lookup (global-name "com.apple.windowserver.active")) ) SANDBOX\_LITERAL";

**- Widevine DRM is also used with the [Chromium](https://en.wikipedia.org/wiki/Chromium_(web_browser)) web browser and on [Android](https://en.wikipedia.org/wiki/Android_(operating_system)).**

```
// The "Safe Mode" Flash NPAPI plugin process profile
```

```
static const char flashPluginSandboxRules[] = R"SANDBOX_LITERAL(
```

```
 ; Services
```

```
 (allow mach-lookup
```

```
 (global-name "com.apple.windowserver.active")
```
**static const char** contentSandboxRules[] = R"SANDBOX\_LITERAL(

(version **1**)

```
 (if (string=? hasWindowServer "TRUE")
```

```
 (allow mach-lookup (global-name "com.apple.windowserver.active")))
```
**https://hg.mozilla.org/mozilla-central/file/tip/security/sandbox/mac/SandboxPolicies.h**

Positron - a experimental, Electron-compatible runtime on top of Gecko

```
static const char widevinePluginSandboxRulesAddend[] =
```

```
"(allow mach-lookup (global-name
```

```
\"com.apple.windowserver.active\"))\n";
```
**- Widevine DRM is also used with the [Chromium](https://en.wikipedia.org/wiki/Chromium_(web_browser)) web browser and on [Android](https://en.wikipedia.org/wiki/Android_(operating_system)).**

```
static const char contentSandboxRules[] =
"(version 1) \n"
 "\n"
 "(define sandbox-level %d)\n"
 " (allow mach-lookup\n"
 " (global-name
\"com.apple.windowserver.active\")\n"
```
**https://github.com/mozilla/positron/blob/master/security/sandbox/mac/Sandbox.mm**

Safari - Webkit

```
com.apple.WebProcess.sb.in:
```
(allow mach-lookup #if \_\_MAC\_OS\_X\_VERSION\_MIN\_REQUIRED >= 101400 #else

```
 (global-name "com.apple.windowserver.active")
#endif
```

```
)
#if __MAC_OS_X_VERSION_MIN_REQUIRED >= 101400
(deny mach-lookup (with no-log)
    (global-name "com.apple.windowserver.active"))
#endif
```
**com.apple.WebKit.plugin-common.sb.in**:

;; Various services required by AppKit ;; and other frameworks (allow mach-lookup (global-name "com.apple.windowserver.active")

Window server gets abused a lot:

<https://blog.ret2.io/2018/07/25/pwn2own-2018-safari-sandbox/>

https://github.com/WebKit/webkit

#### **Why is that an issue?**

Protected by sandbox

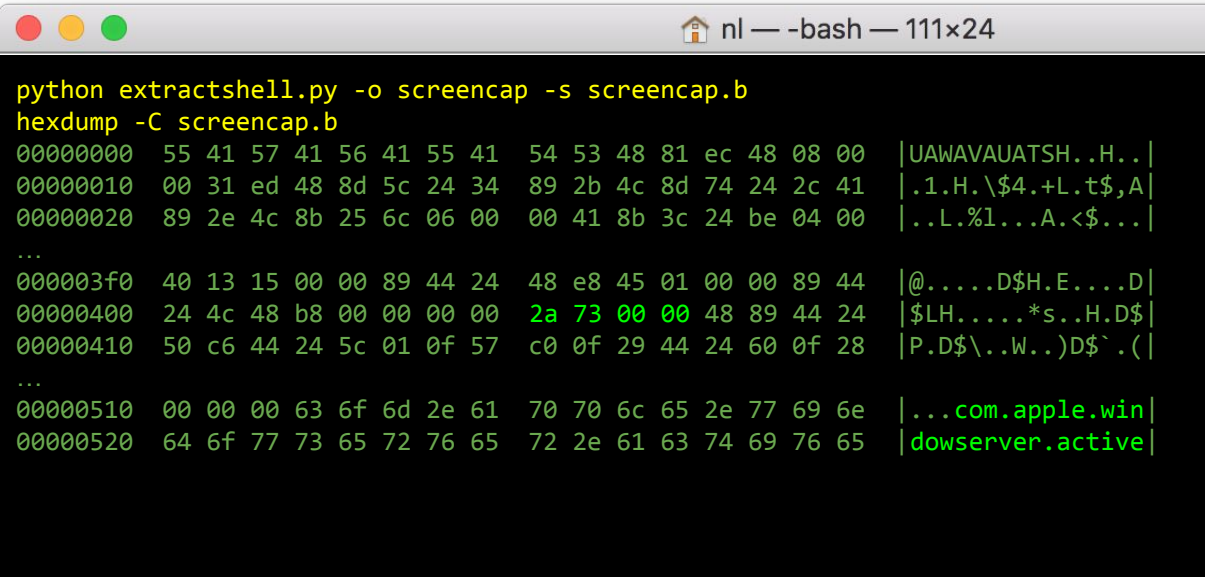

Shellcode can do it in about 9076 bytes

**mach\_msg** and **mach\_vm\_map** are mach system calls

Can networking and windowserver be accessed at the same time?

**<https://github.com/nologic/shellcc> SHELLCC is a build environment for making shellcode in C using GCC and other binary tool. It is meant to enable people with limited knowledge of assembly to write quality shellcode as well as bring code maintainability by using a high level language.**

#### **Efficient collection**

Thanks touchbar

- **● Screenshot of regular resolution is about: 1.4M PNG Compressed.**
- **● An image of touchbar can be used for a more efficient selection of timing.**

### Chrome is active:

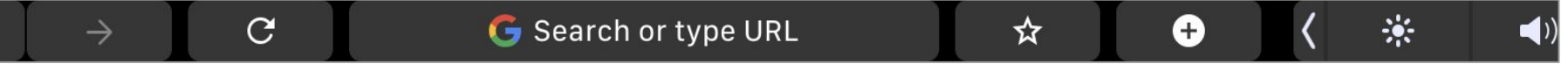

### Sublime has these documents open:

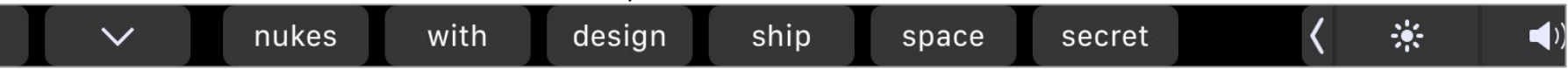

 $+$ 

ᄉ

 $\frac{1}{2}$ 

### And now, the terminal:

man page

### **What malware is out there?**

... in the wild

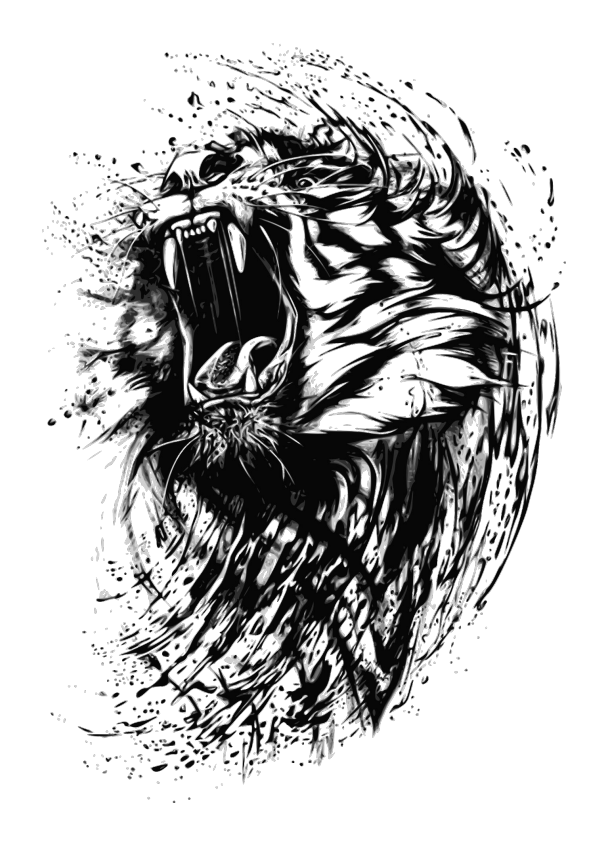

#### **Querying for screencapture capability** on VirusTotal

```
rule combined_screen_cap {
     strings:
          $utility = "/usr/sbin/screencapture" nocase
           $lib = "CoreGraphics"
          $func = "CGDisplayCreateImage"
           $mov_msg_id = { C7 ?? 54 FF FF FF 2A 73 00 00 }
          $mach_msg = "_mach_msg"
     condition:
          $utility or
          ($lib and $func) or
```
**(\$mov\_msg\_id and \$mach\_msg)**

**}**

**Basic triage\*** signatures **Static analysis disassembly Static analysis** partial emulation **Dynamic analysis Sandboxing Dynamic analysis Emulation Manual analysis** APT!

### **Finding malware**

thanks VT/Yara

**1124** matched samples **15** Anti-virus (AV) flagged **6** Sample with great than 1 AV

*Great for research, need better rules for anything production*

*Simple static signatures aren't great for endpoint protection*

#### **Filtering samples**

Getting around throttling

```
while [ -z "$DONE" ]; do
     DONE="done"
     for hash in `cat hashes`; do
          if [ -z "`cat $hash.json`" ]; then
               curl -s --request POST \
                  --url 'https://www.virustotal.com/vtapi/v2/file/report' \
                  -d apikey=${APIKEY} \
                  -d "resource=$hash" > $hash.json 
               cat $hash.json
               sleep 2
               DONE=
          fi
     done
     sleep 2
done
```
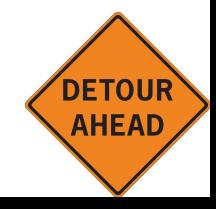

#### **Meeting the malware: Mokes**

664e0a048f61a76145b55d1f1a5714606953d69edccec5228017eb546049dc8c

#### [Mokes](https://securelist.com/the-missing-piece-sophisticated-os-x-backdoor-discovered/75990/)

- **● Uses CoreGraphics via Qt**
- Specifically: [QCocoaScreen::grabWindow](https://code.woboq.org/qt5/qtbase/src/plugins/platforms/cocoa/qcocoascreen.mm.html#_ZNK12QCocoaScreen10grabWindowEyiiii)
- Capturing Screen (every 30 sec.)

#### 不屑

Attributes: bp-based frame

\_int64 \_fastcall AbScreenCapture::start(AbScreenCapture \* hidden this) public ZN15AbScreenCapture5startEv ZN15AbScreenCapture5startEv proc near push rbp mov rbp, rsp dword ptr [rdi+28h], 0 mov and byte ptr [rdi+24h], OFEh  $rdi, 8$ ; this add esi, 30000; int mov pop rbp ZN6QTimer5startEi , QTimer::start(int) jmp ZN15AbScreenCapture5startEv endp

QPixmap QCocoaScreen::grabWindow(WId window, int x, int y, int width, int height) const {

```
 // 128 displays should be enough 
 // for everyone.
 const int maxDisplays = 128;
 CGDirectDisplayID displays[maxDisplays];
 CGDisplayCount displayCount;
 ...
```

```
for (uint i = 0; i < displayCount; +i) {
     const CGRect bounds = 
           CGDisplayBounds(displays[i]);
```
QCFType<CGImageRef> cgImage =

```
CGDisplayCreateImage(displays[i]);
         const QImage image = 
              qt mac toQImage(cgImage);
 }
```
...

}

#### **Meeting the malware: Macs**

6acd92d0dfe3e298d73b78a3dcc6d52ff4f85a70a9f2d0dcfe7ae4af2dd685cc

#### [Macs](http://www.f-secure.com/weblog/archives/00002554.html)

- **● Uses '/usr/sbin/screencapture -x [] -T 20'**
- **● It dumps screenshots into a folder called MacApp**

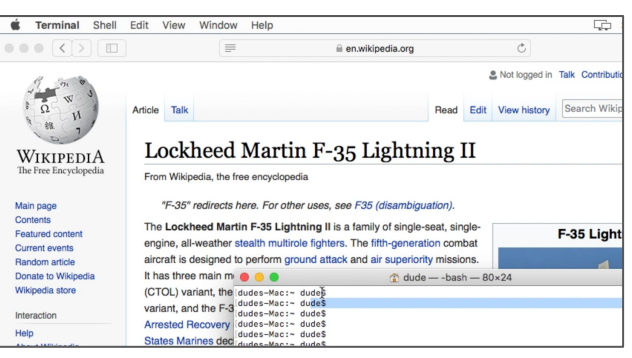

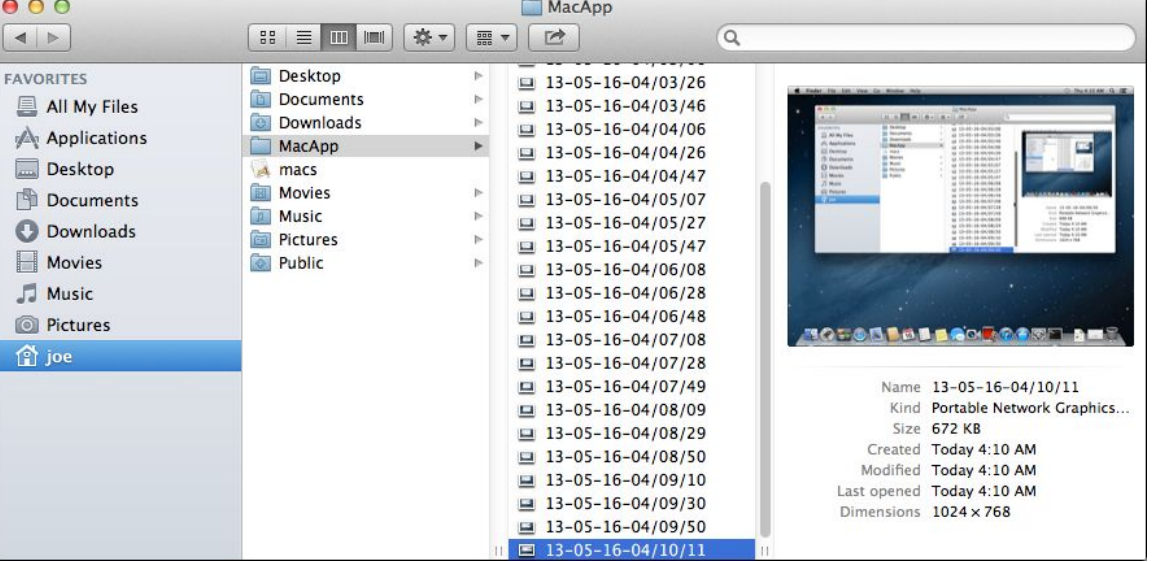

### **Meeting the malware: blackhole**

d1a0c589b3ac33626d47156aaa938be92ba3d6f889de5a6f62d4afe0ac2cf65a

#### [blackhole](http://www.tgdaily.com/security-features/54351-blackhole-rat-trojan-targets-mac-os-x)

- Comes with a PPC version ○ why?!
- **● /usr/sbin/screencapture -x \ /Applications/.JavaUpdater/.Data/Screen.png**
- No one reports on screen capture capability

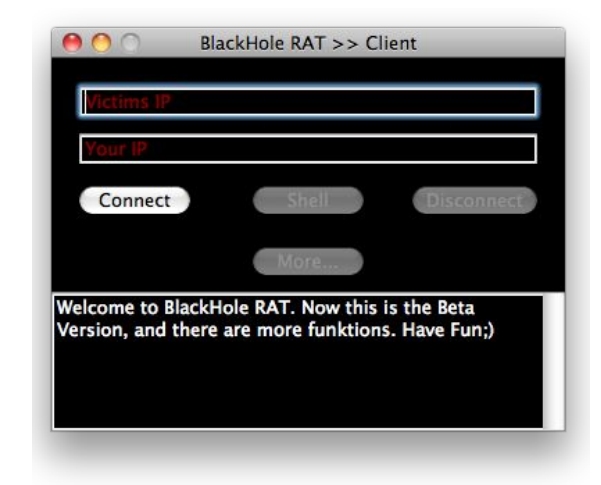

#### **Meeting the malware: Eh?!**

f1e98602683603bab5e08de8dc00e62ae27bf4ed6164f3e45ab26628f5453481

vmdk part with malware

- I'm not malware
- Why would someone upload this to VT?
- References screencapture but nothing directly executable

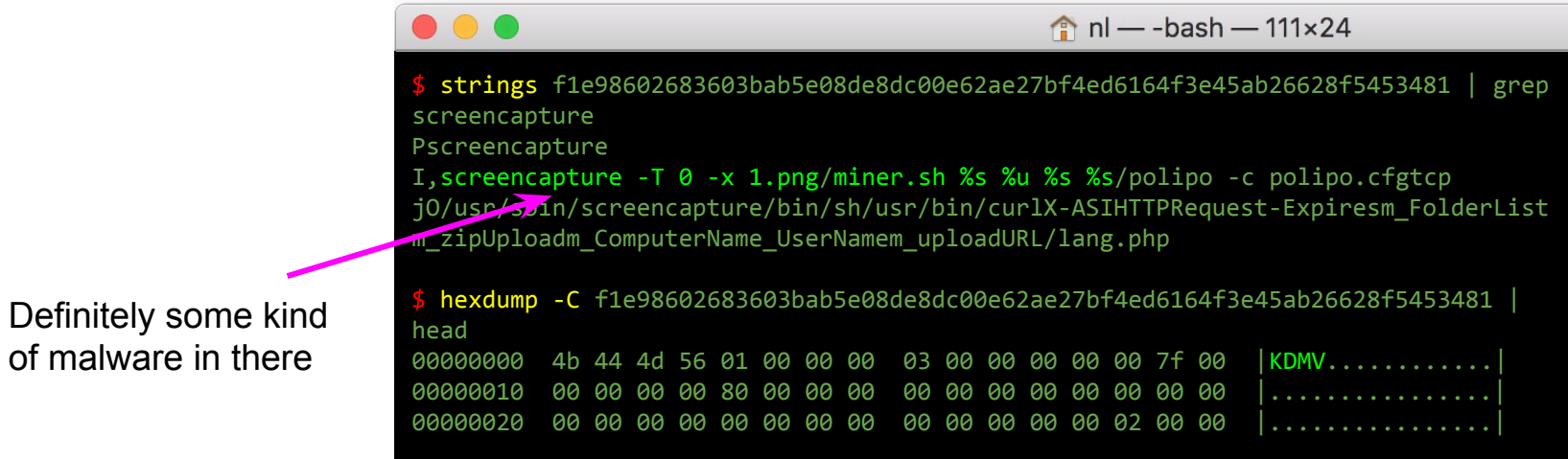

#### **Meeting the malware: WINDSHIFT**

Need a hash

Current Tool-set by chronological order, mostly cyber espionage tools, still under on-going development:

Dark Matter Code | Target OS **First seen Description WINDTAIL.A** macOS Jan - 2017 **Backdoor** exfiltrating files **WINDTAIL.B** macOS Jan - 2018 Downloader of **WINDTAPE WINDTAIL.C** macOS Jan - 2018 Variant of **WINDTAIL.B WINDTAPE**  $macOS$ Jan - 2018 **Backdoor taking** screenshots **WINDDROP -Windows** May - 2018 Downloader of a unconfirmed unknown malware

Recent findings by [DarkMatter](https://gsec.hitb.org/materials/sg2018/D1%20COMMSEC%20-%20In%20the%20Trails%20of%20WINDSHIFT%20APT%20-%20Taha%20Karim.pdf) at HiTB

APT?

### **How do we find the behavior?**

on OS X

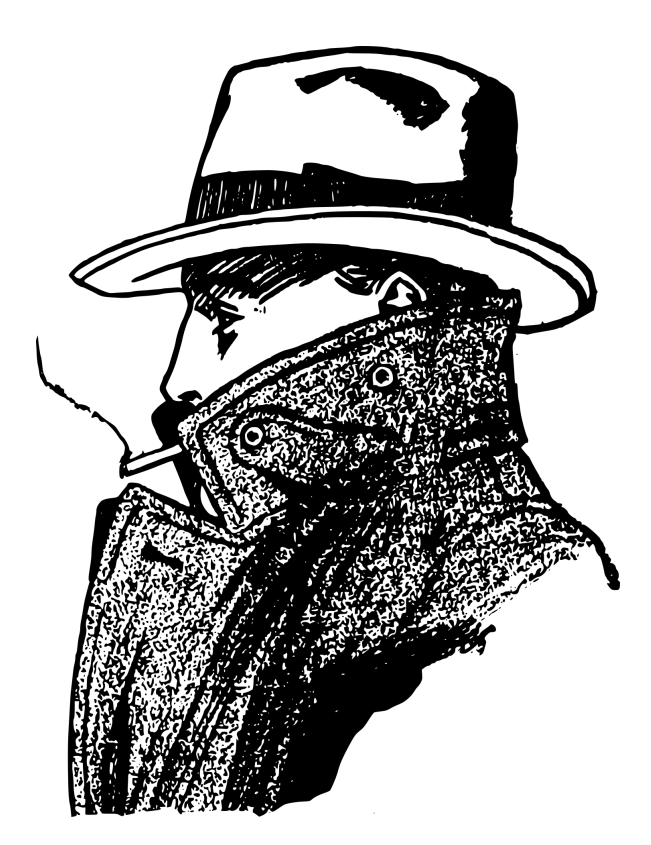

### **On the endpoint**

file attributes

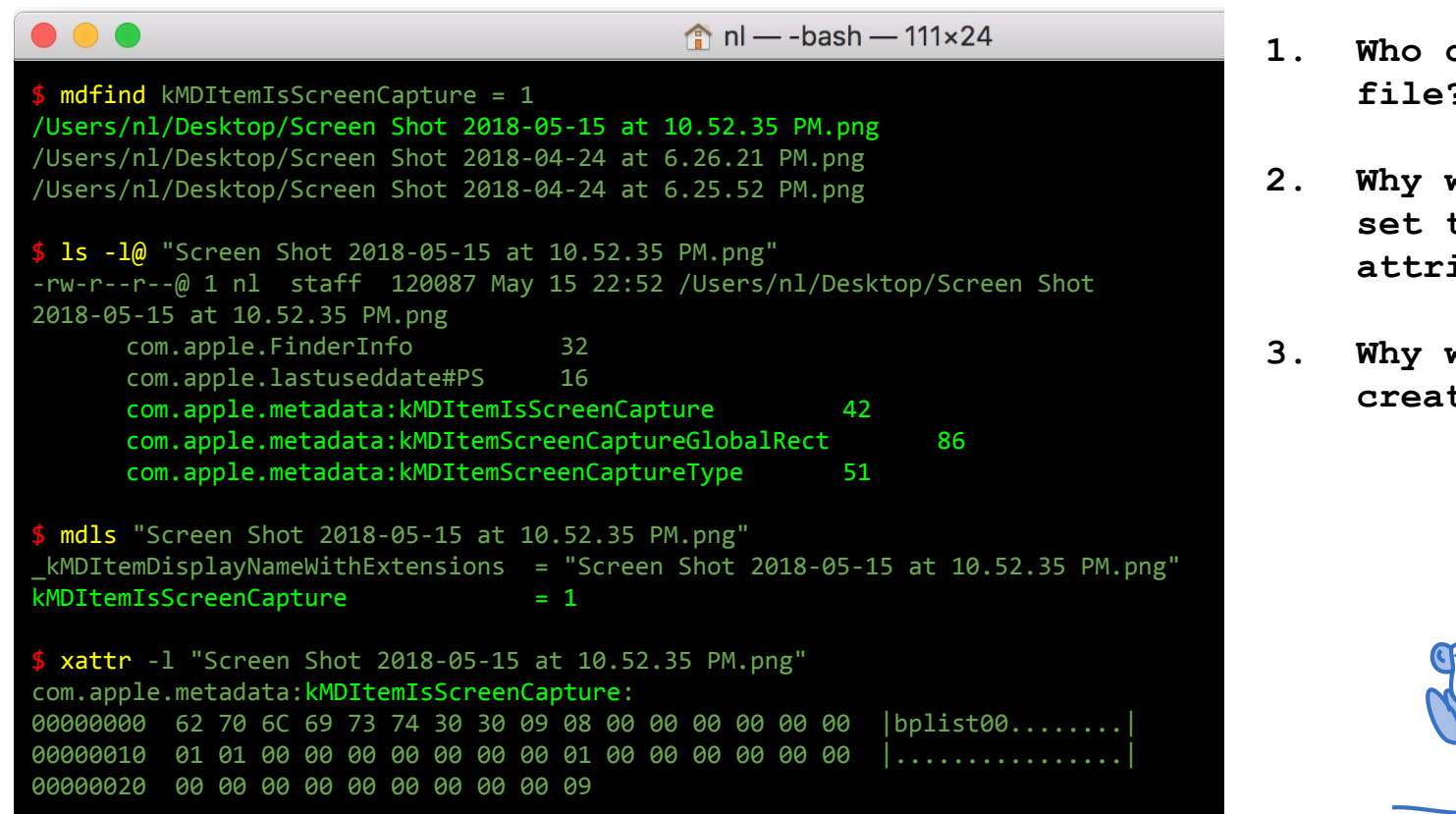

- **1. Who created the**   $\mathbf{r}$
- **2. Why would malware set this attribute?**
- **3. Why would malware create a file?**

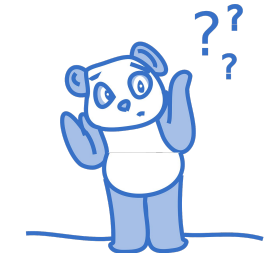

#### **On the endpoint** tracing functions

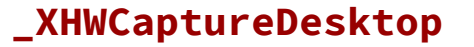

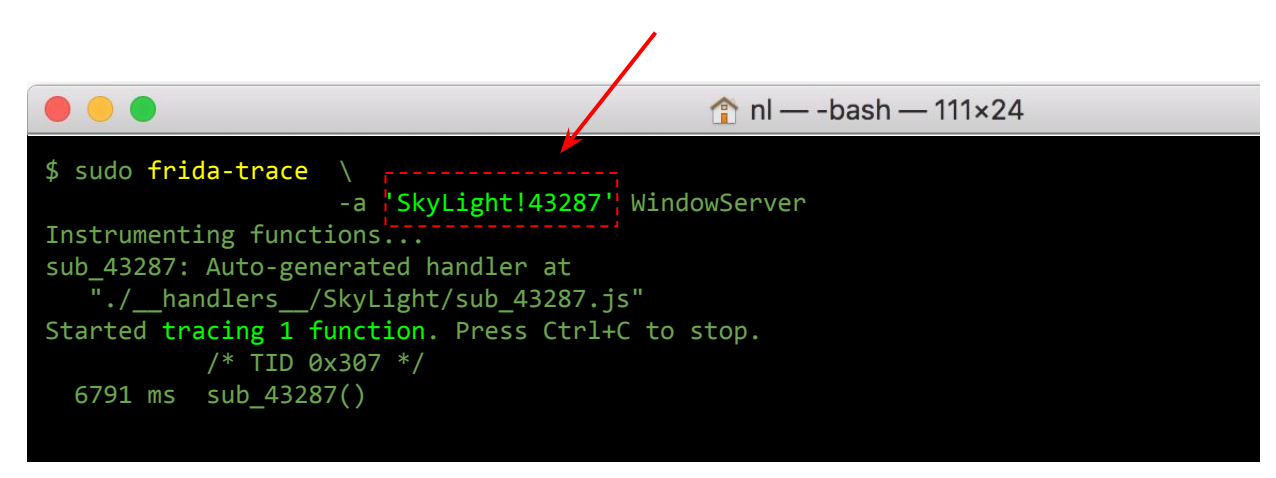

- **1. Frida/DTrace lite-weight tracing frameworks**
- **2. Proper debugging is too heavy**
- **3. Thwarted by SIP on OS X (Good! But blunt)**

#### **On the endpoint**

who did it?!

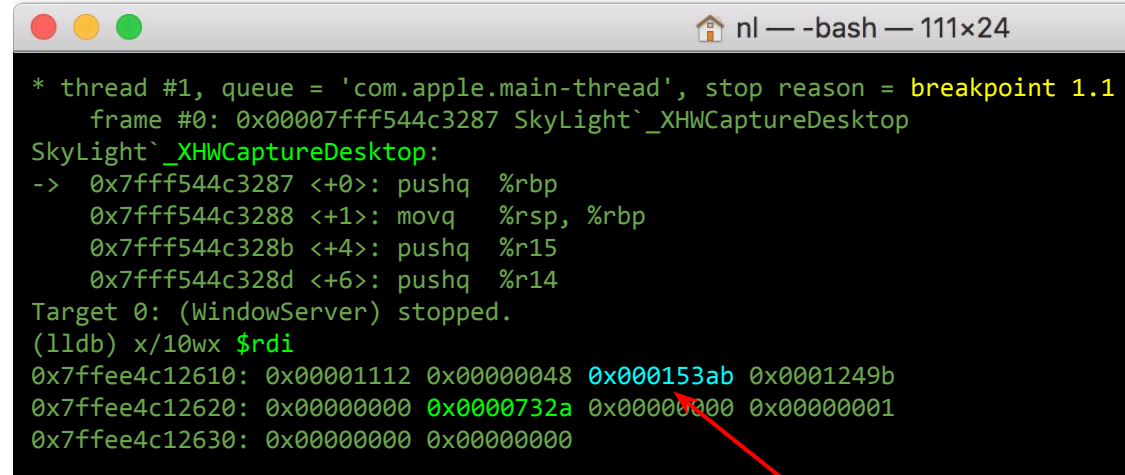

- **1. Breakpoint in WindowServer**
- **2. First parameter is the mach message**
- **3. We can see the source port**

 $h = -h$ ash - 111 × 24

**4. Using source port we can get the PID/Task of the source process**

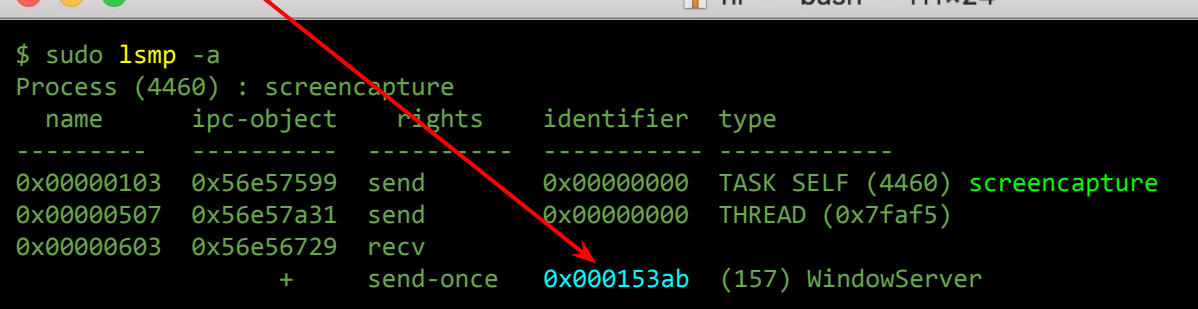

### **Can I defend myself?**

on OS X

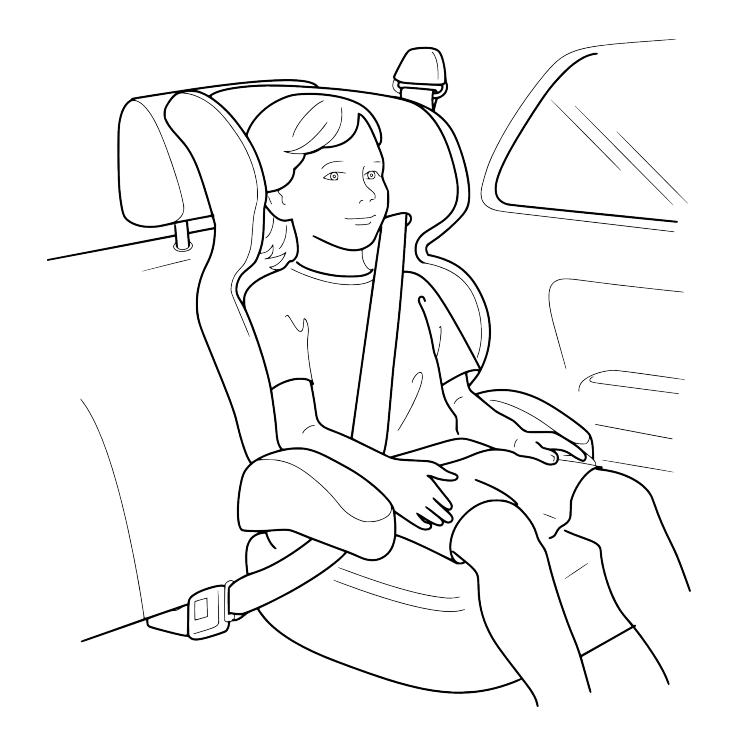

### **OS Mitigations**

1) proposal: logging

Build a mechanism for allowing logging or trapping functions in SIP protected processes

Notification popup for any app that triggered screen capture

### **OS Mitigations**

2) proposal: filter

Mach ports pass messages. It's high time that a firewall is developed to block certain messages on demand:

- Message ID 732Ah is a request for a screencapture.
- Could be defined in the same way as sandbox permissions:

```
(deny mach-msg
     (mach-msg-id 0x732a))
```
○ Performance concerns balanced via ports/processes selection

### **OS Mitigations**

3) proposal: permissions

Only sandboxed applications with proper entitlements should be given access to API's that access pixels of other applications.**\***

> **\*** [macOS Mojave:](https://www.patreon.com/posts/19283932) New data protections require apps to get user permission before using Mac camera and microphone (It's a start)

**In closing**

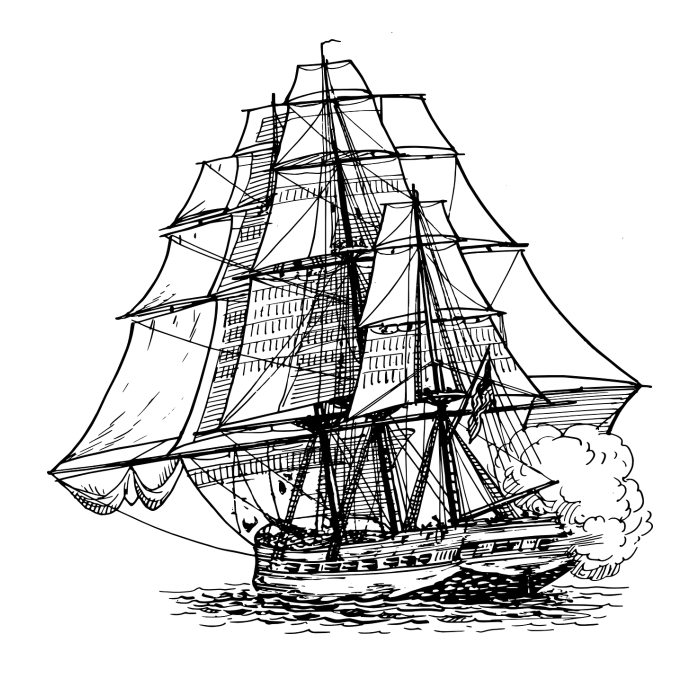

#### **Some malware is thorny!**

... but

**"**In particular, our study concludes that **targeted malware does not use more** anti-debugging and anti-VM techniques than generic malware, although targeted malware tend to have a lower antivirus detection rate.**"**

-- ["Advanced or not?..," P. Chen, et. al.](https://lirias2repo.kuleuven.be/bitstream/handle/123456789/467926/ifipsec2016-chen.pdf)

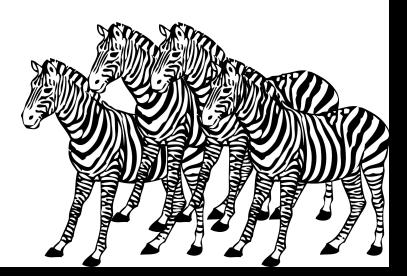

### **Conclusion**

takeaways

- Lots of malware steals pixels
- Can do it direct through Mach Interfaces
- Sandboxes don't help... Maybe a little.
- Proposed mitigations. Thoughts?

Questions and Answers **Thank you!** :-)

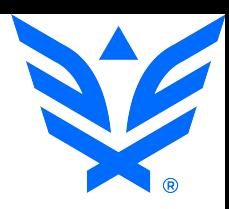

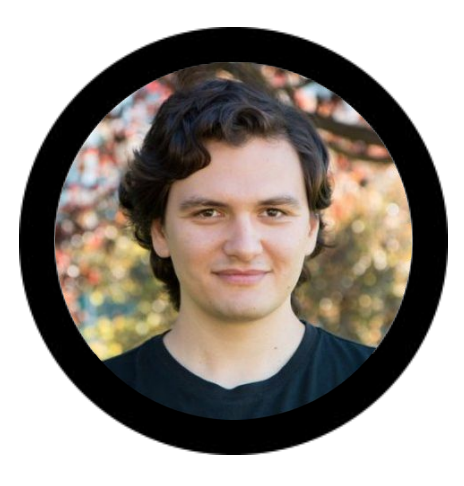

# Mikhail Sosonkin

**http://debugtrap.com**

**@hexlogic**

Thanks all!

- **● <https://pixabay.com/>**
- **● <http://highlight.hohli.com/>**
- **● Objective-See**
- **● Objective By The Sea**